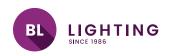

| BL controls    | DECODER RDM | Printed |
|----------------|-------------|---------|
| DMX512 Decoder |             |         |
| 5Channels      |             |         |

## Operation

## **Button introduction**

Up and Down button are for menu selection. After powering on the decoder, press the Up button, until you find the display: DMX signal indicator

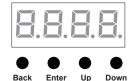

|          | DMX address, default setting is 001.                        |
|----------|-------------------------------------------------------------|
|          | DMX channels quantity, factory default setting is Ch05      |
| 8.8.8.8. | 8bit or 16bit, default setting is 16bit                     |
|          | Output PWM frequency, default setting is 1K HZ              |
|          | Output dimming curve gamma value, default setting is ga 1.5 |
|          | Decoding mode, default setting is dp1.1                     |

To restore factory defaults,

press & hold down the Back + Enter button at the same time, for approximately 5 seconds until the display goes off.

## 1. DMX address setting:

| Select menu 📙 📙 , click button "Enter", display flashes,then click or hold button "Up" / "Down      |
|----------------------------------------------------------------------------------------------------|
| to set DMX address (click is slow, hold is fast.), then click button"Back" to confirm the settings. |

| PROJECT | CLIENT | TYPE |  |
|---------|--------|------|--|
|         |        |      |  |

Solid State Lighting is sensitive to power fluctuations
Surge protection is highly recommended for all LED lighting products and should be on a designated circuit to protect against premature failure
Lack of surge protection may void your warranty

For more information, please download the **BL LIGHTING** catalogue

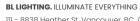

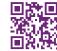

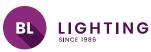

|                                                                                                    |                                                                                                    |                                                            | OPERATION - F02                                    |
|----------------------------------------------------------------------------------------------------|----------------------------------------------------------------------------------------------------|------------------------------------------------------------|----------------------------------------------------|
| BL controls<br>DMX512 Decoder<br>5Channels                                                                                                    | DECODER RDM                                                                                                    | Printed                                                    |                                                    |
| 2. DMX channel quantity setting:  Select menu , click but to set DMX channel quantity, then click for example the DMX address is alread CH01=1 DMX address for all the output of CH02=2 DMX addresses, output 1&3 is CH03=3 DMX addresses, output 1, 2 is a CH04=4 DMX addresses, output 1,2,3 is CH05=5 DMX addresses, output 1,2,3,4,5 | ly set 001.<br>channels, which are all addres<br>address 001, output 2,4&5 is ad<br>address 001,002, output 3,4&5 is<br>address 001,002,003, output 4& | s 001.<br>ddress 002<br>s address 003<br>\$5 is address 00 |                                                    |
| 3. PWM output resolution Bit settin Select menu , click choose 08 or 16 bit, then click button"Bo                                                                                                    | button "Enter",display flashes,                                                                                                    |                                                            | on "Up" / "Down" to                                |
| 4. Output PWM frequency setting: Select menu , click choose 00~30, then click button "Back" to                                                                                                    |                                                                                                    |                                                            |                                                    |
| 5. Output dimming curve gamma Select menu , click bu then click or hold button "Up" / "Down" to button "Back" to confirm.                                                                                                    | utton "Enter", display flashes,                                                                                                    | 0                                                          | Gamma value 1.0  1.0  1.5  1.5  1.5  1.5  1.5  1.5 |

Solid State Lighting is sensitive to power fluctuations
Surge protection is highly recommended for all LED lighting products and should be on a designated circuit to protect against premature failure
Lack of surge protection may void your warranty

CLIENT

For more information, please download the **BL LIGHTING** catalogue

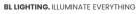

PROJECT

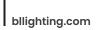

TYPE

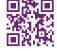